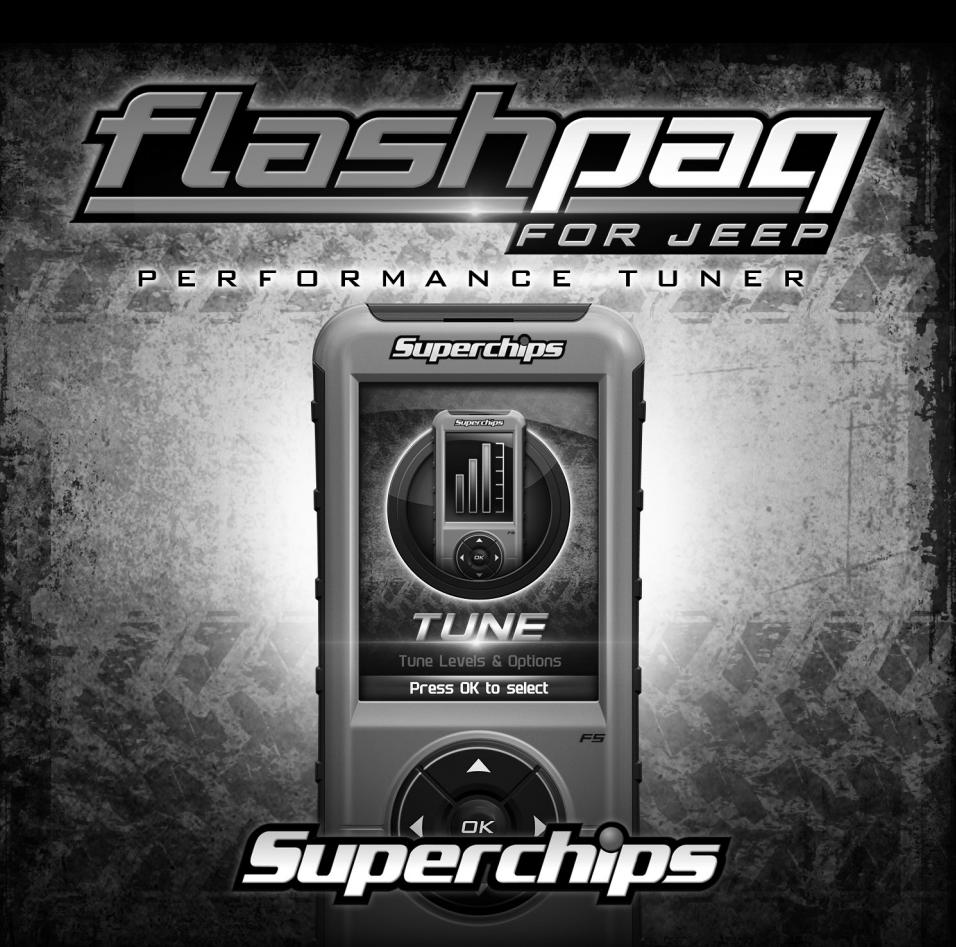

# TABLE OF CONTENTS

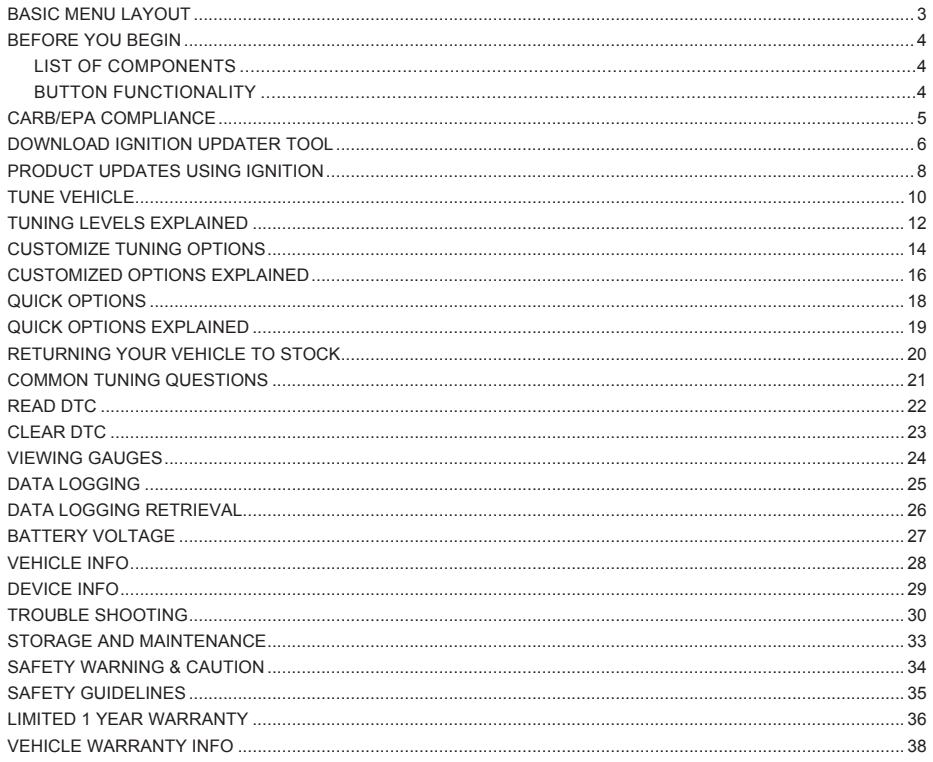

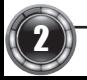

### **BASIC MENU LAYOUT**

3

**Some of the menu options or features displayed in this manual are vehicle specific, and may not be available for your make and model.**

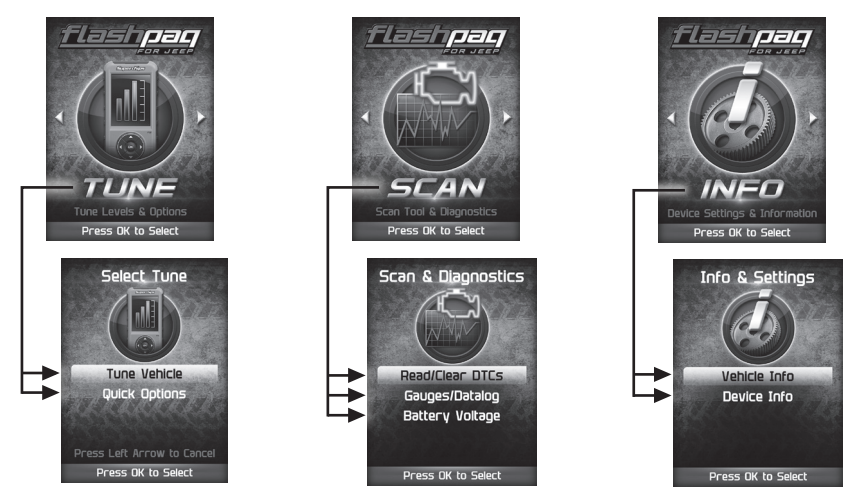

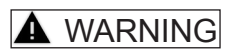

*Misapplication or misuse of this product could lead to a serious or fatal accident. Comply with all safety information in this manual, and your vehicle owners manual. Follow safety, installation and operating instructions in this User Manual to assure proper use.*

## **BEFORE YOU BEGIN**

### **LIST OF COMPONENTS**

### DISPLAY DEVICE

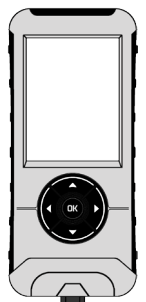

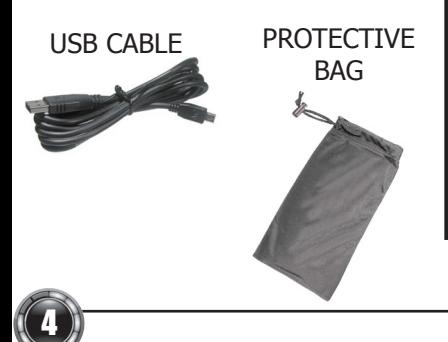

### **BUTTON FUNCTIONALITY**

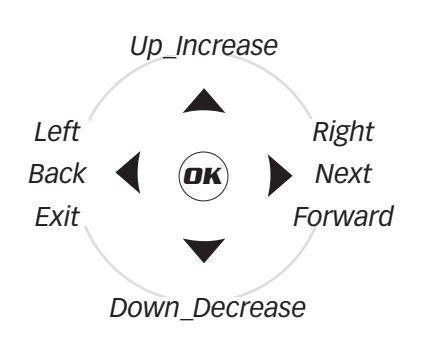

#### **NAVIGATING TIPS:**

- To move back to the previous menu, press the  $\blacktriangleleft$  button.
- To move forward to the next menu, you can press either  $OK$  or  $\triangleright$  button to enter the highlighted option.
- The  $\triangle$  &  $\nabla$  buttons are used to select menu options, as well as adjust values for certain features.

## **CARB/EPA COMPLIANCE**

*NOTE: The stickers included in some products apply to products that have received CARB exemption for emissions compliance.*

This product may meet the emissions compliance requirements of the California Air Resources Board and Federal Environmental Protection Agency. If so, it is legal for sale and use on pollution-controlled vehicles operated on public streets and highways. The device must be installed and operated

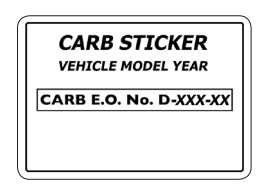

according to the instructions provided in this user's manual. Included with these compliant products is a sticker (similar to the one pictured above) for you to keep in your vehicle. You can either adhere it somewhere on the vehicle (e.g., the inside end of driver's door) or simply store it in your glove box. The purpose of these stickers is to inform anyone who may have questions regarding the use of your Superchips product and how it affects emissions. For example, it would be something to show an emissions technician if questioned when taking your vehicle in for an emissions check to let him/her know the product is CARB emissions compliant.

For more information regarding CARB and EPA compliant products, please check out our website: **www.superchips.com**

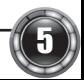

# **DOWNLOAD IGNITION UPDATER TOOL**

- $(1)$  Go to: www.superchips.com
- 2 Click the **UPDATES** tab located at the top of the page.
- 3 Click the **Download** button to download **Ignition**.
- 4 Click the **Run** button on the pop-up menu.
- 5 Read and click the box to accept the license agreement terms.
- 6 Click the **Install** Button, then the **Close** button once the download is complete.
- 7 Double-click the Ignition desktop icon.
- 8 Fill out the registration form.
- 9 Refer to the next section for performing product update.
	- **TIP**: Use a wired internet connection vs. wireless, air card, or satellite connections. This will minimize potential connection issues that may affect the update process.

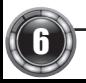

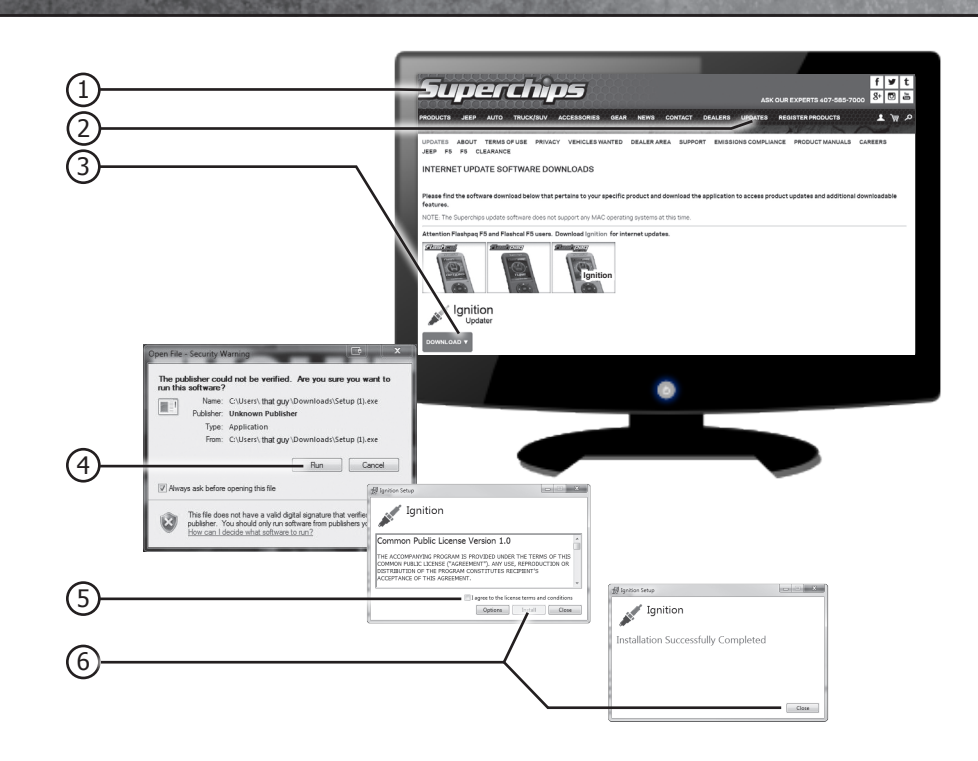

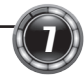

# **PRODUCT UPDATES USING IGNITION**

 1 Double-click the **Ignition Icon** located on your computer's desktop. Ì

2 Connect your device to the computer using the supplied USB cable.

(Ignition will automatically search for updates related to your device.)

#### 3 Click the **Update** button.

 (The update process will start and finish automatically. Once the update is complete, you may be directed to the **Online Store**. To further update your device using the online store, refer to the following steps.)

4 Click on any or all of the available options.

(A check mark will appear in the upper right corner.)

5 Click the **Purchase** button.

6 If required, read and **Accept** the disclaimer.

7 Fill in the required information and click **Go to Review**.

(Here you can check the information you filled in before submitting the order.)

8 Click the **Place Order** button to complete your order.

9 If a purchase was made, follow steps 1-3 above to complete the update.

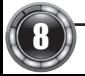

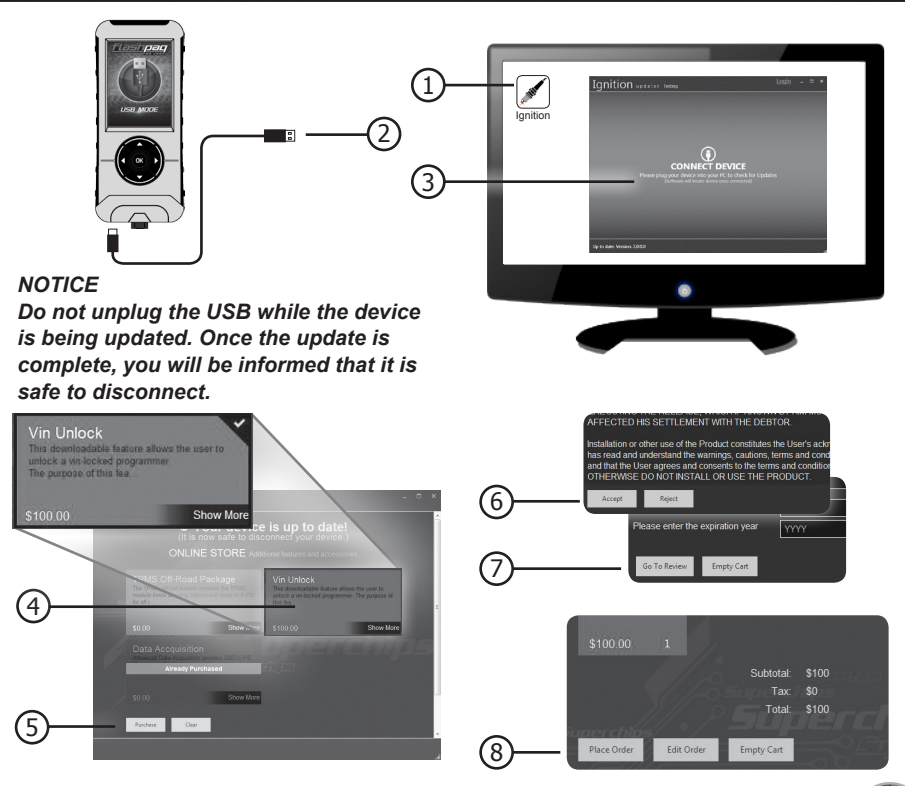

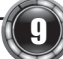

# **TUNE VEHICLE**

This option changes the power level of your vehicle using the most popular features and settings.

*NOTE: Not all features are available on every make, model, and engine.*

**STEP 1 - Plug the device into the OBDII port.** (The device will automatically power-on once it has been connected.)

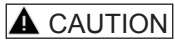

*Do not remove or bump the OBD-II connector during any programming sequence. If you do, the vehicle may not start.* 

### **A** WARNING

*Do not program your vehicle while parked in unsafe locations including heavy traffic or places without cell phone service and the internet (if possible).*

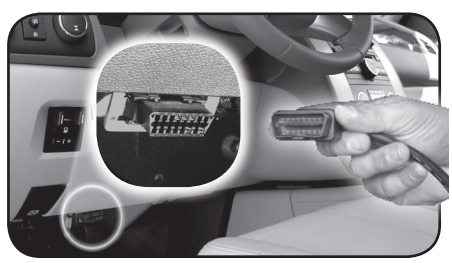

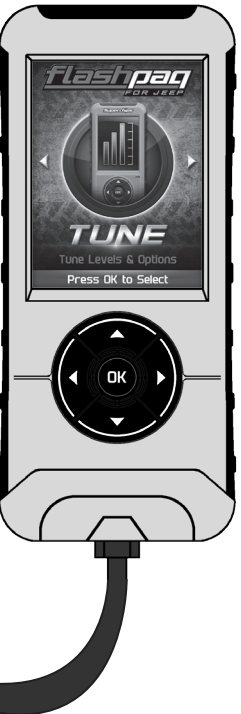

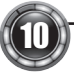

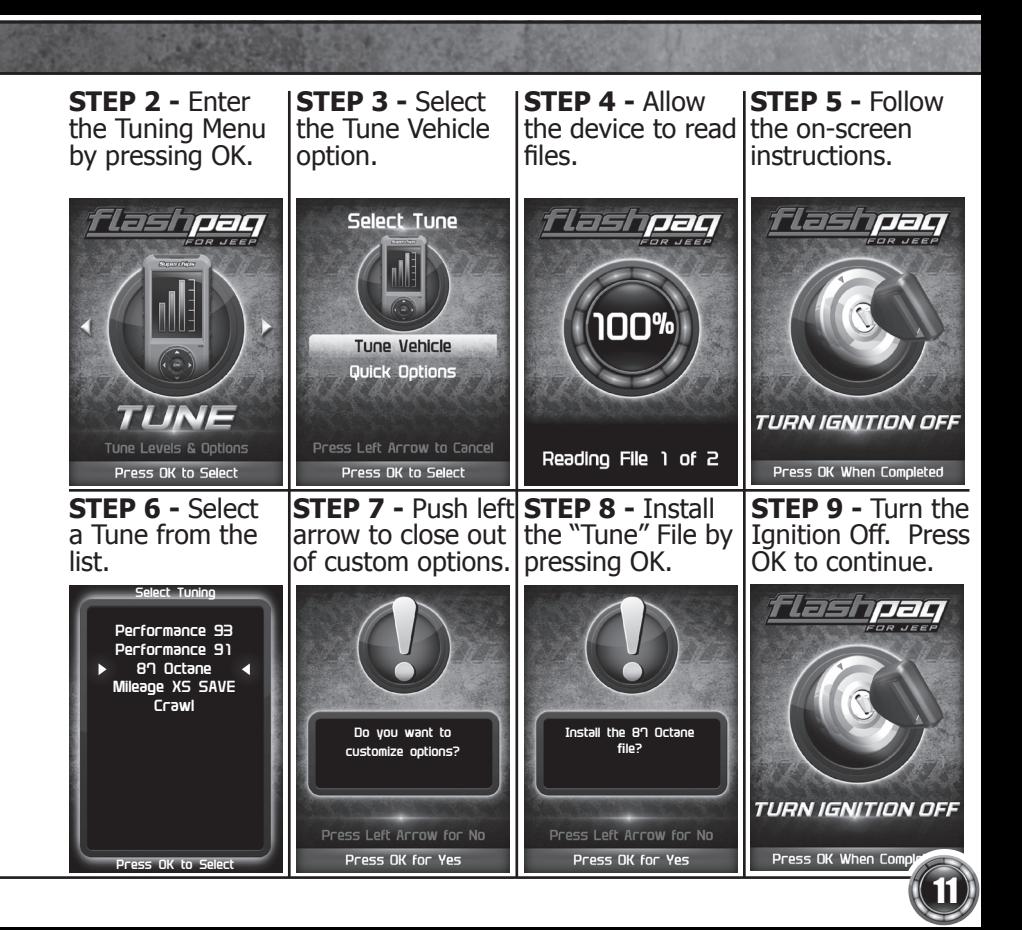

# **TUNING LEVELS EXPLAINED**

#### **KEY:**

- $\circledcirc$  Towing is not recommended for this tune.
- $\triangle$  = Octane Requirements vary for gas vehicles. Follow recommended guidelines on the device.
- $\downarrow$  = Tow rated up to %50 of the OEM max towing recommendation.
- $t =$  Tow rated up to OEM max towing recommendation.

#### **Availability of specific tunes may vary based on your vehicle's make and model:**

 $\odot$ **>Performance -** Designed for maximum engine and transmission performance.

x**87 Performance -** Designed for non-towing applications and requires the use of 87 octane gas for best results. ----------------------------------------------------------------------------------------------------

x**91 Performance -** Designed for premium horsepower, torque, and driveability. The tune is calibrated for 2WD, 4WD-HI, and 4WD-LO. Requires 91 octane gas for best results. ----------------------------------------------------------------------------------------------------

x**93 Performance -** Designed for maximum horsepower, torque, and driveability. The tune is calibrated for 2WD, 4WD-HI, and 4WD-LO. Requires 93 octane gas for best results. ----------------------------------------------------------------------------------------------------

x**87 Octane -** Designed to allow you to run 87 octane regardless of the manufacturer's recommendation. ----------------------------------------------------------------------------------------------------

S\$**Light Load Tow -** Optimizes engine and transmission performance for mid weight range towing applications ----------------------------------------------------------------------------------------------------

**Heavy Load Tow -** Requires the use of 91 octane gas or better and is used for optimized engine and transmission performance for heavy towing applications. ----------------------------------------------------------------------------------------------------

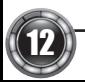

**Towing -** Requires the use of 91 octane gas or better and is used for optimized towing up to the OEM recommended towing limits. This tune is safe to use in 4WD-HI or 4WD-LO and is available for all Jeeps covered by Superchips.

*NOTE: If a towing tune is not available, use 87 Tune with 91 Octane fuel.*

**Crawling Tune -** Is a Superchips exclusive tune offering low throttle response and high low-end torque designed for precision low-speed maneuvers. This tune is currently only available for JK Jeep models. ----------------------------------------------------------------------------------------------------

**Mileage XS -** Requires 87 octane gas and is used for fuel mileage gains. The tune is calibrated for 2WD, 4WD-HI, and 4WD-LO uses. ----------------------------------------------------------------------------------------------------

**Stock -** Returns vehicle to factory stock. Removed all Superchips tuning from your vehicle. It is recommended that you calibrate your vehicle back to stock prior to taking it in for service or maintenance.

#### **TIP FOR JEEP OWNERS:**

Your Flashpag will work with the following:

- Short or normal tube headers
- Snorkels
- Aftermarket cat back exhaust and cold air intake kits

For optimum Jeep performance, Superchips does NOT recommend the following:

- Long tune headers
- Over-bored or stroked engines

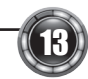

# **CUSTOMIZE TUNING OPTIONS**

Change the power level of your vehicle using custom options and settings.

 *NOTE: Not all features are available on every make, model, and engine.*

#### $\triangle$  CAUTION

*Do not remove or bump the OBD-II connector during any programming sequence. If you do, the vehicle may not start.* 

#### **A** WARNING

*Do not program your vehicle while parked in unsafe locations including heavy traffic or places without cell phone service.* 

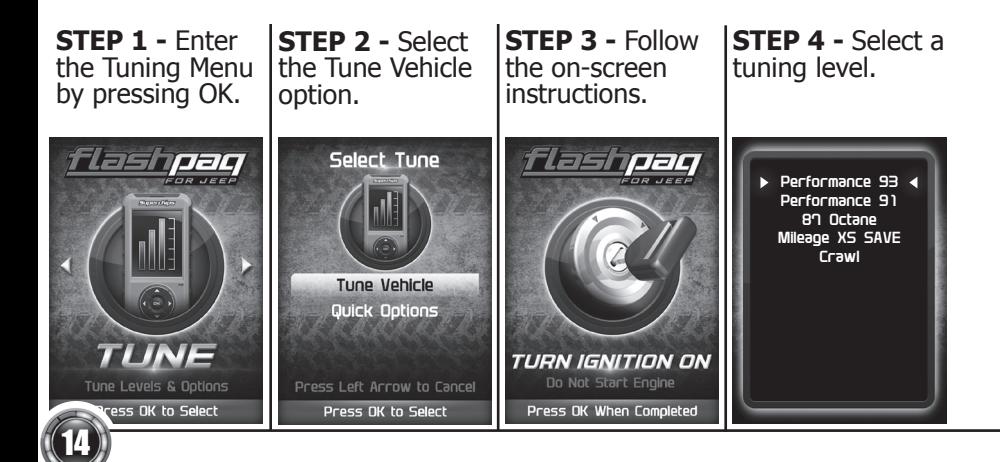

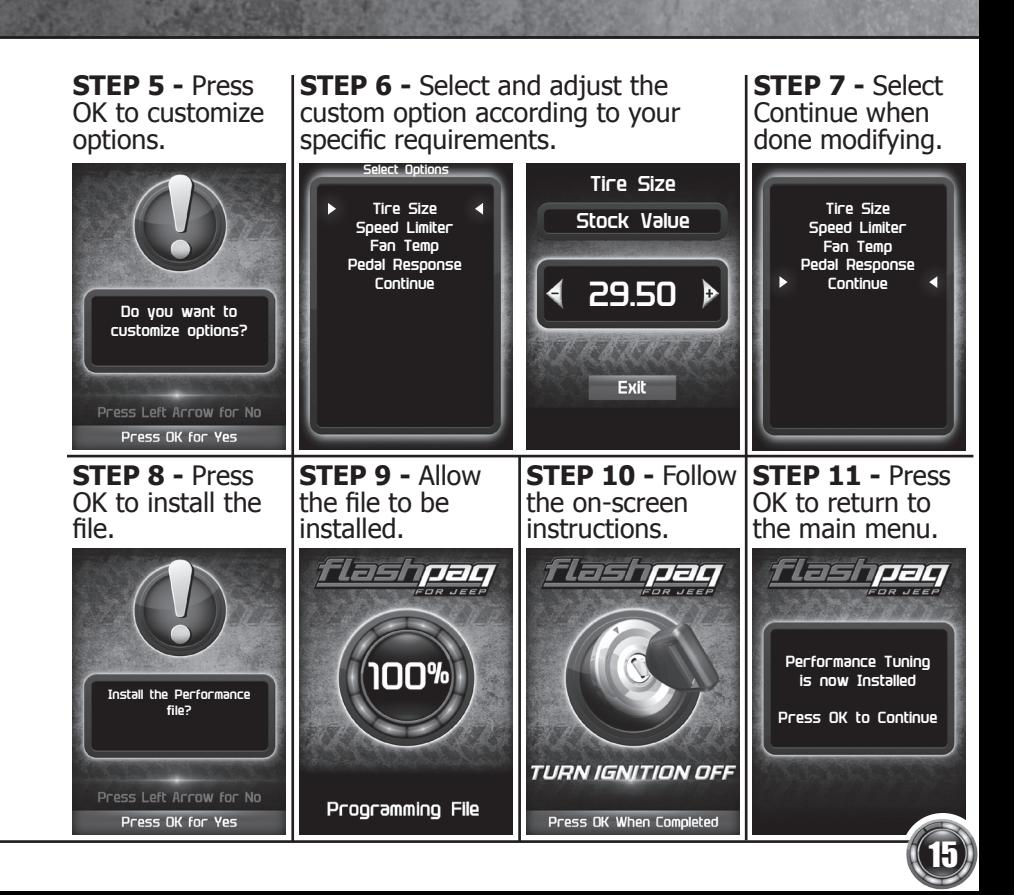

# **CUSTOMIZED OPTIONS EXPLAINED**

#### **Availability of specific options may vary based on your vehicle's make and model:**

--------------------------------------------------------------------------------------------------------------------------------- **Speed Limiter -** Adjusts the top speed limiter by increments or fixed values.

 $\triangle$  The vehicle must have appropriate speed rated tires.

 $\triangle$  Do not exceed proper operating conditions.

 $\triangle$  Obey all traffic laws.

 $\triangle$  For use only on a controlled track. Never exceed legal limits on public roadways.

--------------------------------------------------------------------------------------------------------------------------------- **Rev Limiter -** Adjusts engine rev limiter by increments or fixed values.  $\triangle$  Do not exceed proper operating conditions.

**Tire Size -** This feature has been moved to the "Quick Options" menu, under Additional Features.

#### **TIP FOR MEASURING TIRE SIZE:**

Measure from the ground to the top of your tire. Place a ruler or flat level item on the top of your tire to measure accurately. Measure in 1/4 inch increments rounding up.

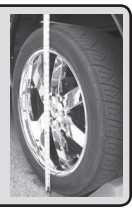

#### **A** WARNING

Increasing the height of your vehicle raises the center of gravity and can affect stability and control. Use caution on turns and when making steering corrections.

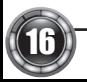

**Axle (Gear) Ratio -** Corrects the speedometer, odometer and automatic transmission shift points for rear end gear changes.

 $\triangle$  Confirm aftermarket parts are installed before adjusting this option.

------------------------------------------------------------------------------------------------------------------------------------

**Automatic Transmission Shift Points -** Adjusts transmission shift points for optimized driveability and operation. ----------------------------------------------------------------------------------------------------

**Automatic Transmission Shift Pressure -** Adjust transmission shift pressure in PSI to allow for a more aggressive shifts. ----------------------------------------------------------------------------------------------------

**Cooling Fan -** Adjusts fan turn ON temperature.

**Manual Transmission Skip Shift -** Enables or disables Computer Aided Gear Selection (CAGS) for manual transmissions. ----------------------------------------------------------------------------------------------------

**Spark Advance Set -** Reduces the spark timing.

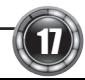

# **QUICK OPTIONS**

These options allow to you quickly adjust the settings for the available features.

 *NOTE: Not all features are available on every make, model, and engine.*

#### **A** CAUTION

*Do not remove or bump the OBD-II connector while changing Quick option settings. If you do, the vehicle may not start.* 

#### **A** WARNING

18

*Do not make adjustments to your vehicle while parked in unsafe locations including heavy traffic or places without cell phone service.* 

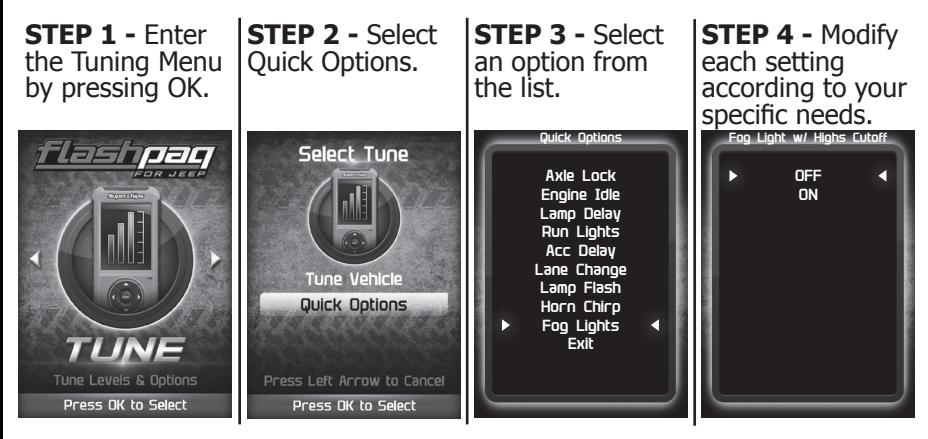

# **QUICK OPTIONS EXPLAINED**

#### **The availability of the following features depends on the year & model of your Jeep.**

*Tire Size:* This feature allows you modify the programmed Tire Height.

*Axle Ratio*: This feature allows you to adjust the calculated output shaft speed.

*Engine Idle*: This feature allows the user to increase the engine Idle RPM momentarily.

*Run Lights*: This feature allows you to change the Daytime Running lights configuration.

*Engine Timing*: This feature gives the option to Retard the Timing down a total of 6 degrees.

**Tire Pressure:** Adjust the tire pressure at which the TPMS warning light will illuminate for a low tire-pressure condition.

*Accessory Delay Adjustment*: Adjust the length of time your radio stays on after key Off.

*Automatic Door Lock Toggle*: Allows you to turn ON or OFF the vehicle feature that automatically locks your doors once the vehicle is in motion.

*Horn Chirp*: Allows you to turn ON or OFF the horn "chirp" when locking the vehicle.

Lamp Flash: Allows you to turn ON or OFF the vehicle lamp flash when locking the vehicle.

**One Touch Lane Change:** Allows you to toggle this vehicle feature ON or OFF. When this feature is turned OFF, your blinker will only blink once after pressing the switch.

*Transfer Case Ratio Adjustment*: This feature allows you to adjust the ratio based on your Jeeps specific transfer case.

*Transfer Case HI Adjustment*: Allows you to adjust the transfer case settings while in 4-HI.

*Transfer Case LO Adjustment*: Allows you to adjust the transfer case settings while in 4-LO.

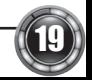

# **RETURNING YOUR VEHICLE TO STOCK**

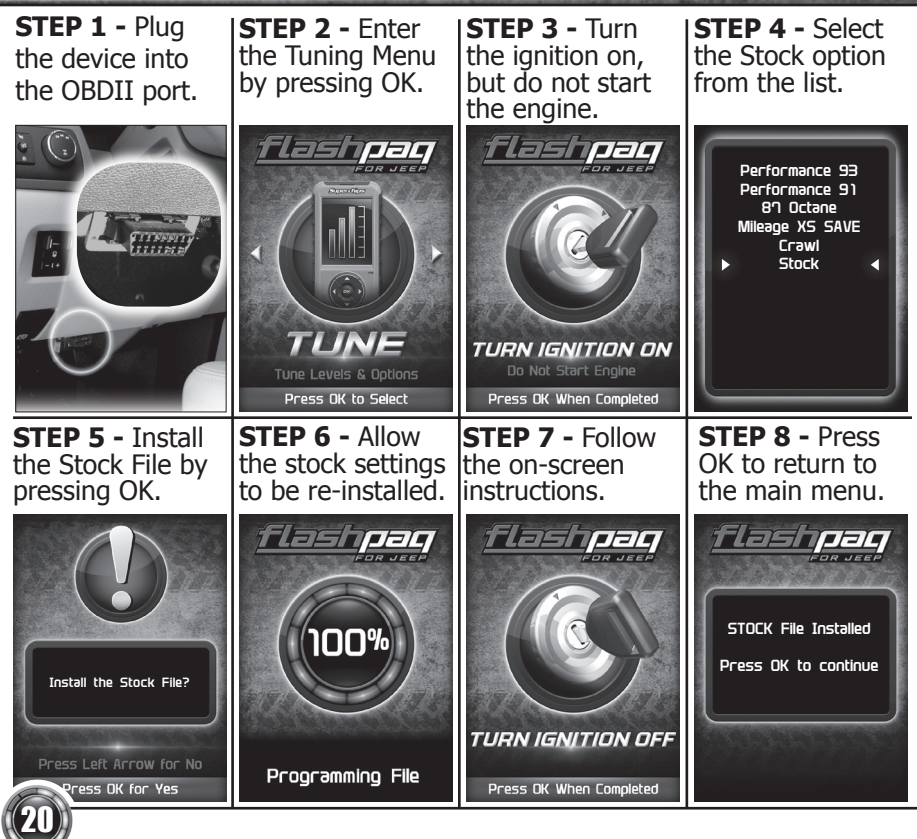

# **COMMON TUNING QUESTIONS**

#### **Questions and Answers**

**Q:** Can my Flashpaq program more than one vehicle at a time? **A:** No, only after you return your first vehicle back to factory stock.

**Q:** Does Superchips support custom tuning? **A:** Not at this time. Please check us out online for updates.

**Q:** What aftermarket accessories will my Flashpaq work with? **A:** Flashpaq programmers are engineered to work with the following parts right out of the box: throttle body spacers, shorty headers, cat-back exhaust system, and cold air intake kits. 'Compatibility' may vary by make and model. **-----------------------------------------------------------------------------**

**Q:** How do I change my vehicle's calibration?

**A:** Refer to the TUNING sections of this guide for detailed instructions.

#### *NOTICE*

*Before taking your vehicle into a service center, return your vehicle to stock. The service center might reprogram your vehicle with an updated program without your knowledge. If you do not use this device to return your vehicle*  to factory stock and your vehicle is reprogrammed by the service center, the *programmer will no longer be able to program your vehicle.* 

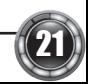

# **READ DTC**

This feature allows you to troubleshoot issues that your vehicle may be experiencing. Most vehicles will illuminate the in-dash check engine light. A Diagnostic Trouble Code (DTC) arises when a vehicle's computer detects a sensor failure or a parameter outside of specific range.

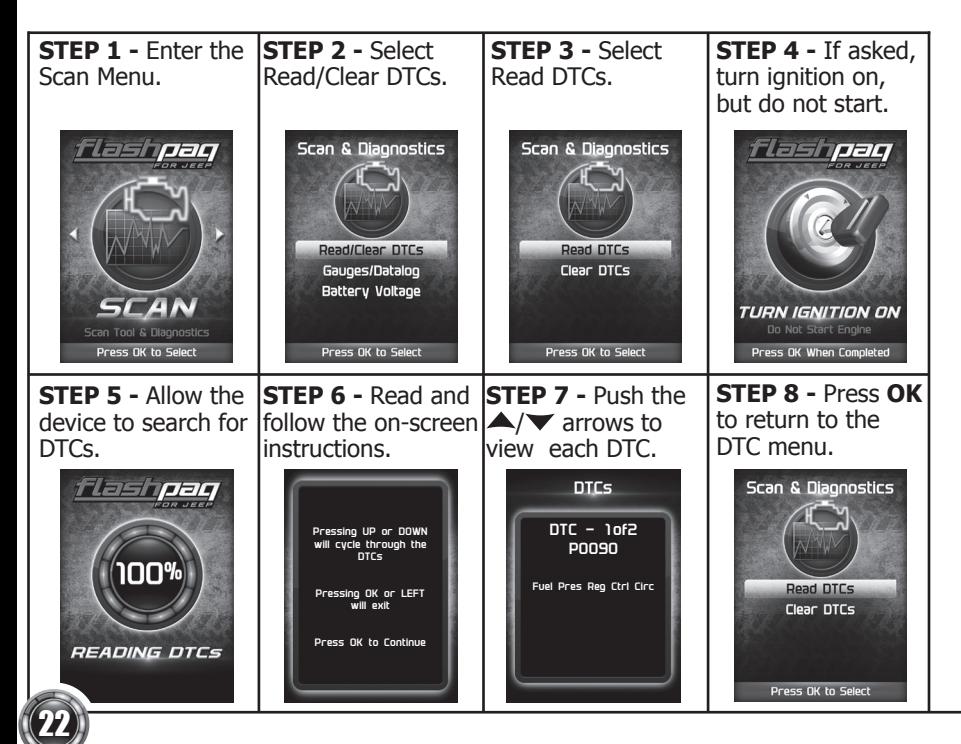

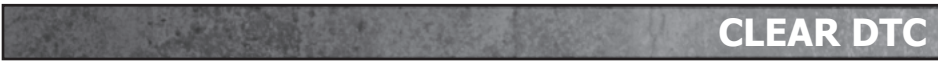

This feature allows you to clear the DTC and turns off the check engine light. *NOTE: If a DTC persists, this could indicate a vehicle malfunction. We recommend seeking a qualified professional in resolving the issue. Program the vehicle back to stock prior to service.*

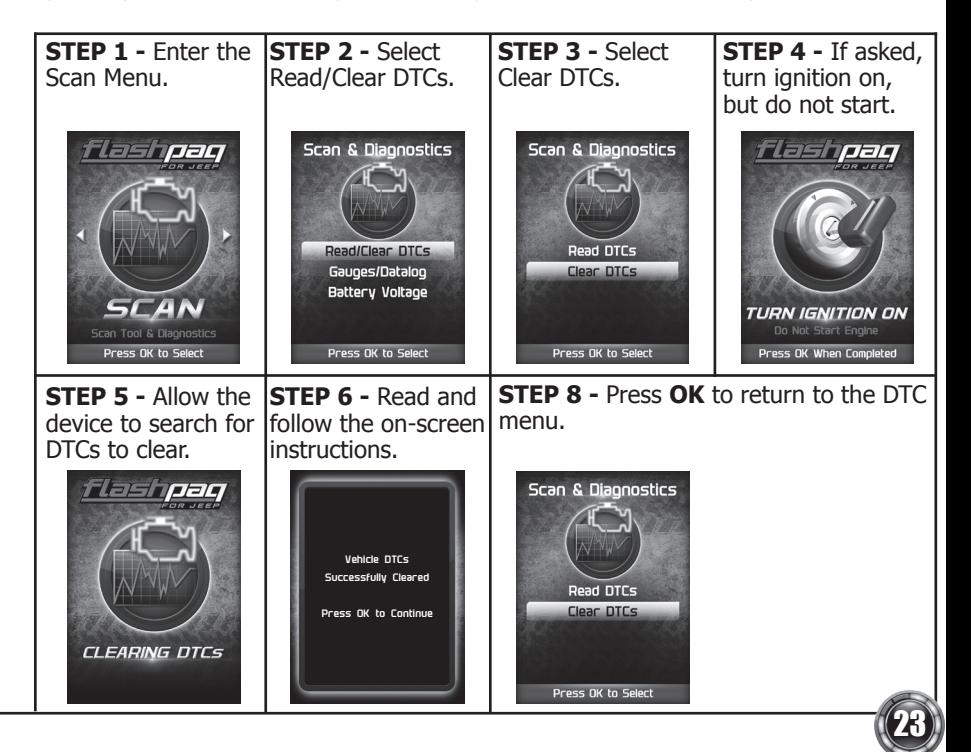

### **VIEWING GAUGES**

If you would like to view Parameter IDs (PIDs) specific to your vehicle, following these instructions to learn how to view them using your Flashpaq device.

*Do not exceed legal speed limits on public roadways.*  WARNING

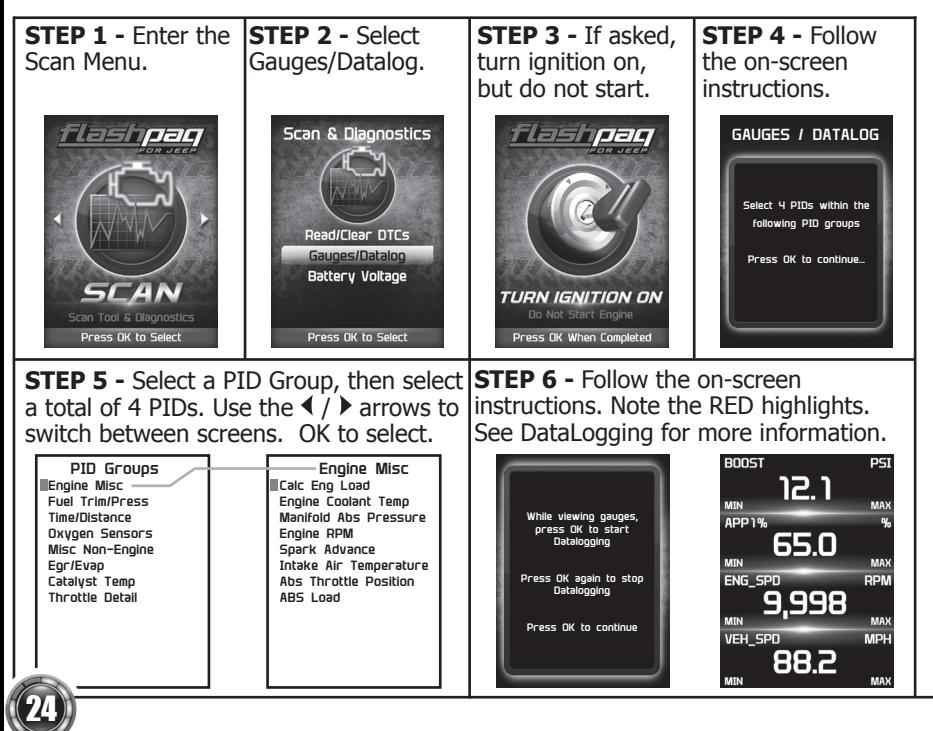

### **DATA LOGGING**

25

Data logging allows you to record specific vehicle information while driving. Follow these instructions to find out how to datalog, and how it may be helpful to your particular needs.

WARNING *Do not exceed legal speed limits on public roadways.* 

**STEP 1 -** Refer to the previous section and follow the steps. button again, to stop the recording. **STEP 2 - Press the OK button to begin** recording the PID data. Press the OK **STEP 3 -** Press the left arrow to return to the menu.

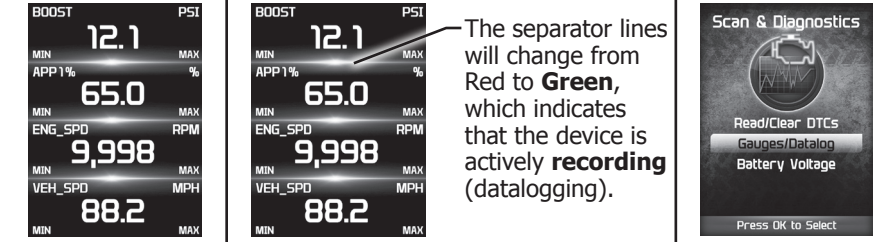

The information will be stored on the device and may be retrieved using a computer. For more information continue to the next section.

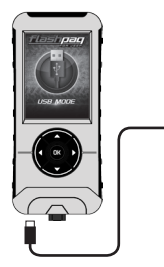

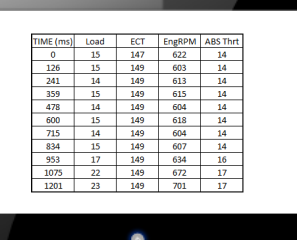

# **DATA LOGGING RETRIEVAL**

To learn more about how Data Logging results can be extracted from the device, please follow these instructions:

**STEP 1 - Remove the device from the vehicle OBDII port.** 

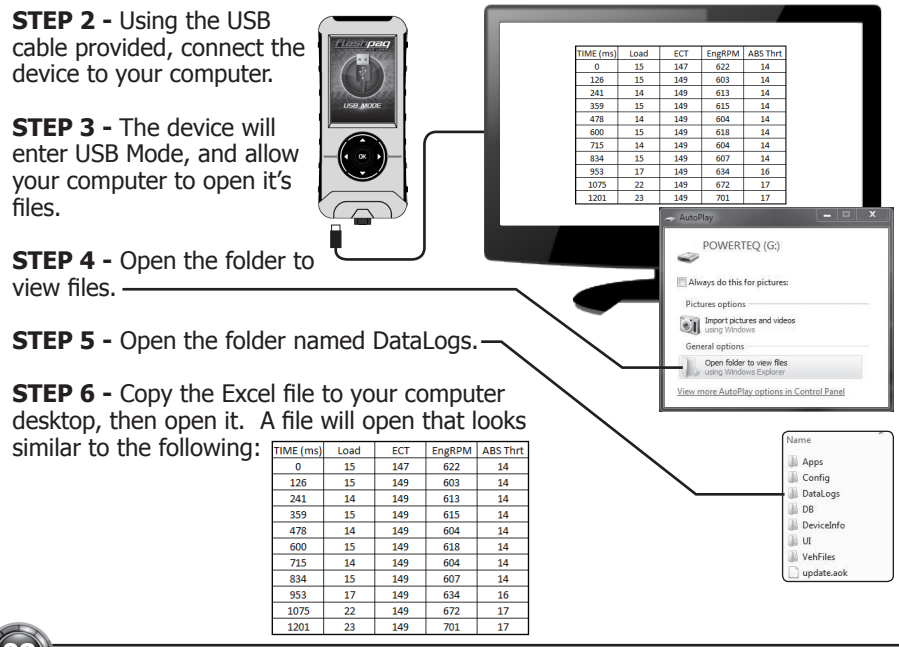

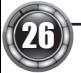

### **BATTERY VOLTAGE**

**STEP 1 - Plug the device into the OBDII port.** 

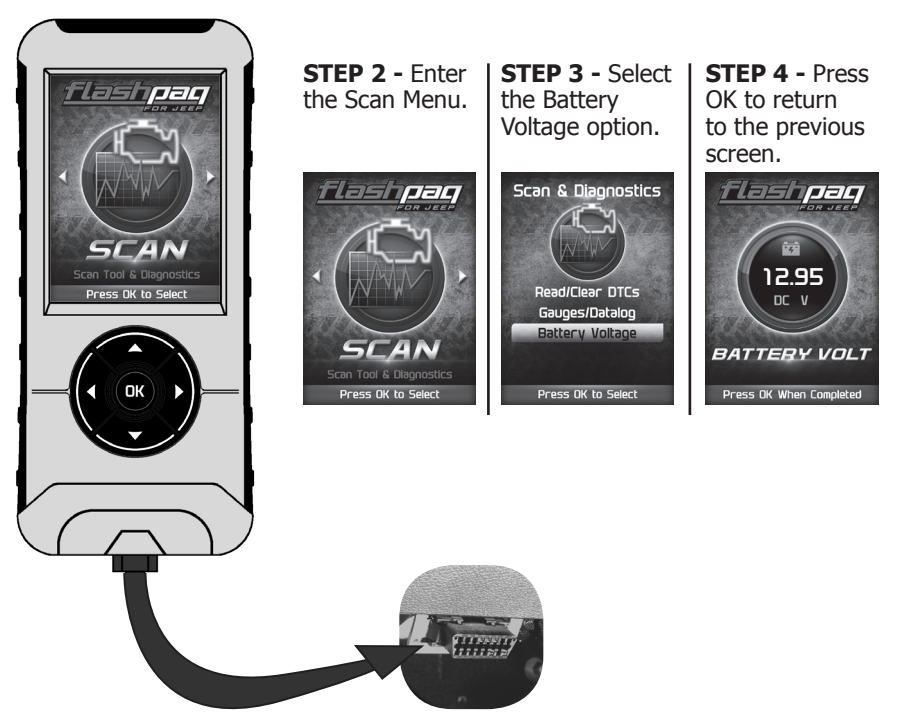

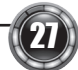

## **VEHICLE INFO**

**STEP 1 -** Plug the device into the OBDII port.

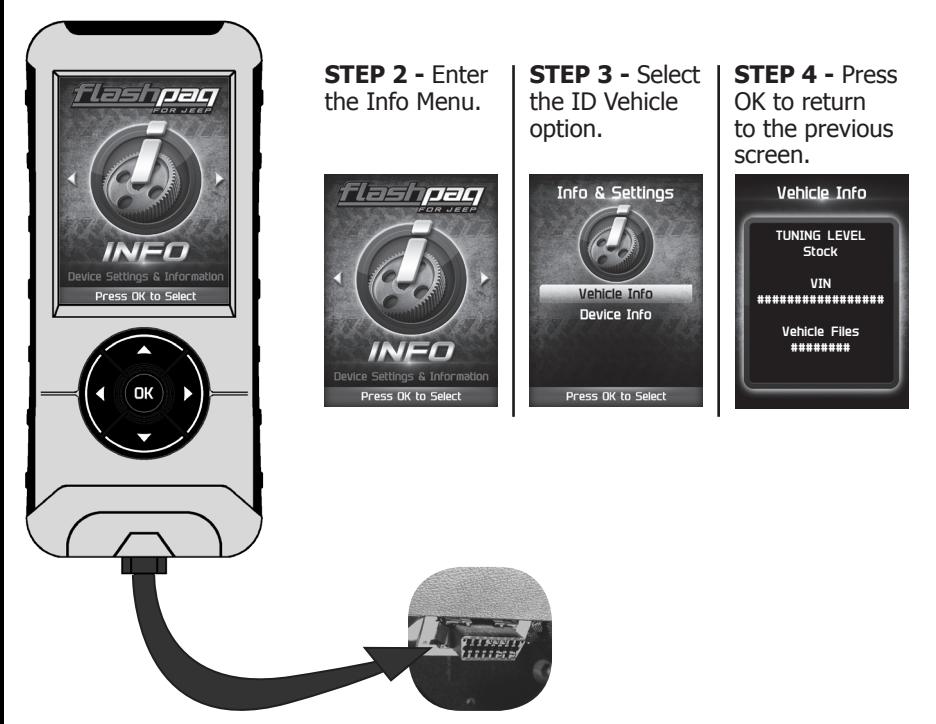

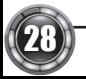

### **DEVICE INFO**

**STEP 1 - Plug the device into the OBDII port.** 

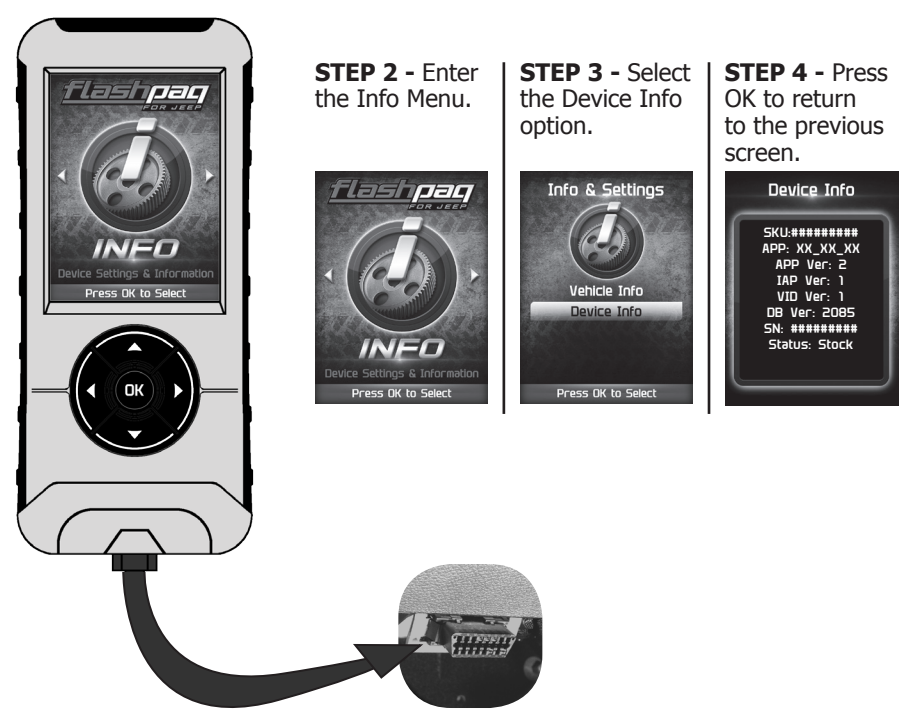

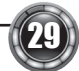

## **TROUBLE SHOOTING**

# **My Flashpaq does not power up when plugged into the OB-**

**DII port?** Pour vehicle's OBDII port is powered through a fuse the example of the fuse may be blown. (In most vehicles, this is the same fuse shared by the cigarette lighter)

 $\sqrt{T}$ ry the Flashpaq on another vehicle to make sure it powers up. If it does, then the wiring on the vehicle you are trying to program may be the issue (See your dealer for service).

#### **My Flashpaq Says: "Non-Stock File Detected..."**

 $\gamma$   $\gamma$  Your vehicle may have been programmed by another device. Use that device to set your vehicle back to stock before using the Flashpaq.

----------------------------------------------------------------------------

#### **When reading the vehicle's trouble codes (DTCs), I received a P1000 error code?**

----------------------------------------------------------------------------

 $\sqrt{P}1000$  is a DTC that sometimes appears after a vehicle is programmed or the battery cables are unplugged from the<br>battery. It will automatically clear after several drive cycles. It cannot be removed using the 'DTC Clear' function.

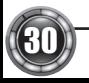

#### **My vehicle has several aftermarket part modifications and after I program it with the Flashpaq, the vehicle does not run well?**

 $\checkmark$ A Flashpaq is designed for stock vehicles (factory stock calibrations and stock engine & transmissions). In some cases, upgrades like air filters, shorty headers, cold air intakes, or cat-back exhausts may not be supported.

#### **I left Flashpaq tuning in my vehicle and went to my dealer for service, now my Flashpaq will not work?**

----------------------------------------------------------------------------

 $\checkmark$ The dealership likely updated your vehicle's calibrations, and saved over the tuning. The Flashpaq does not recognize the new files in your vehicle. Contact Superchips customer care at 407.585.7000 to correct the situation.

#### **My programmer did not complete programming and went into recovery mode?**

----------------------------------------------------------------------------

 $\sqrt{\frac{F}{\sqrt{\frac{F}{C}}}}$  Flashpaq programmers are designed with 'Recovery Mode' which means if, for any reason, the programming process does not finish, the programmer will automatically program your vehicle back to the factory stock settings. It is necessary to follow the screen prompts, possibly requiring several 'Ignition On' and 'Ignition Off' sequences. When recovery is complete your vehicle is at factory stock.

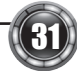

## **TROUBLE SHOOTING CONT'D**

You are now able to start your vehicle normally. You may now attempt to program your vehicle again. In the<br>event that recovery is unsuccessful or fails to complete the programming cycle, a status message will display on the<br>programmer. Please make note of the message displayed and contact Superchips Customer Care at 407.585.7000.

#### **My programmer shows a 'vehicle calibration not on file' status.**

----------------------------------------------------------------------------

 $\sqrt{T}$ he Flashpag is loaded with the latest databases meant to provide extremely broad vehicle coverage. 'Vehicle calibration not on file' status occurs when programmer does not have the necessary calibration files to program a vehicle.<br>Update your programmer using the Ignition update software. If your calibration is available it will be downloaded to your<br>If your calibration is available it will be downloaded to your<br>programmer for immediate use. If your calibration is programmer for immediate use. If your calibration is hot available, your calibration will be uploaded to Superchips'<br>not available, your calibration will be uploaded to Superchips' R&D for tuning. You will receive an e-mail as soon as your<br>calibration is available. Calibrations are usually available in 5 business days.

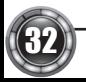

## **STORAGE AND MAINTENANCE**

#### *NOTICE*

*It is NOT recommended to store your programmer in your vehicle in extreme heat, direct sunlight or extreme cold (temperatures near or below freezing). These conditions can cause malfunction or damage to the programmer.*

**TIP:** When you are not using your device, place it in its protective bag. This will keep the display from getting scratched.

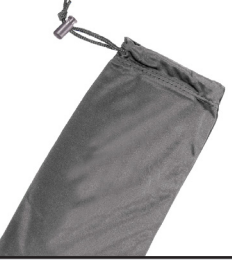

33

**TIP:** Prior to using your device after a long period of non-use, use Ignition to update. This will ensure that your device is up-to-date and contains all of the latest files and functionality.

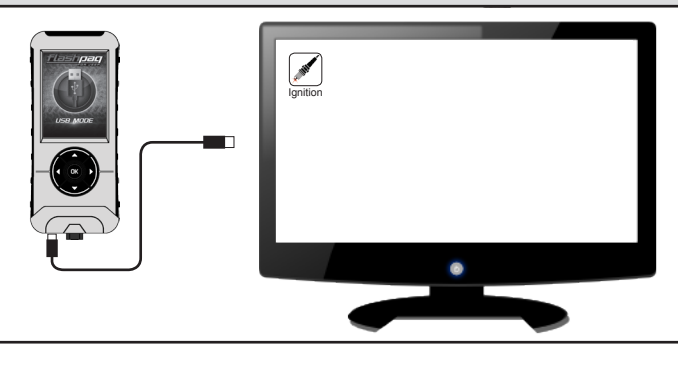

# **SAFETY WARNING & CAUTION**

Throughout this User Manual you will see important messages regarding your safety or the protection of your vehicle. These messages are designated by the words WARNING, CAUTION, or NOTICE.

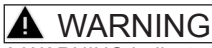

*A WARNING indicates a hazardous situation which, if not avoided, will result in death or serious injury.*

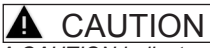

*A CAUTION indicates a hazardous situation which, if not avoided, could result in minor or moderate injury.*

#### *NOTICE*

*A NOTICE indicates a condition that could cause damage to the product or your vehicle.*

The Superchips product you have purchased is a high-performance product. As such, it does present some risks of which you should be fully aware. Do not use this product until you have carefully read the following safety information and the Owner Agreement.

*NOTE: After the display has been installed, a warning screen will appear (3) different times.*

*WARNING: Misuse of this device could lead to a serious accident. Do not use to break legal speed limits. Before installing, read and comply with all information in the User Guide. Do you agree?*

 *If you agree with the agreement, select Yes to continue.*

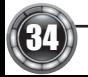

# **SAFETY GUIDELINES**

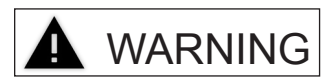

#### **Before using device, read and understand the user manual, including these additional safety instructions. Failure to do so could result in DEATH or SERIOUS INJURY.**

- Do not exceed legal speed limits on public roadways. Violating traffic laws is dangerous and could result in injury or vehicle damage or both.
- Use any enhanced speed capabilities of this product only in closed circuit, legally sanctioned racing environments expressly for this purpose. Violating traffic laws is dangerous and could result in injury or vehicle damage or both.
- Do not operate the device while driving. Distracted driving could result in traffic accidents, death or serious injury, and/or damage to your vehicle. Always perform all adjustments or changes while stopped. Changing a setting while driving can interfere with your attention to roadway conditions and could result in injury or vehicle damage or both.
- Do not stack products. "Stacking" performance-enhancing devices or other improper installation can cause power train failure on the road. Other products may have features incompatible with your Superchips device. Follow all installation and operating instructions.
- Some modifications may affect other parts of your vehicle. For example, if you remove/ adjust the speed limiter in your vehicle, be sure your tires and other components are rated for the increased speeds they will have to withstand. Not doing so can lead to loss of vehicle control. Modify the speed limiter only for use in closed circuit, legally sanctioned racing environments, not for use on public roadways.

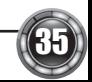

# **LIMITED 1 YEAR WARRANTY**

Powerteq, LLC, (hereafter "SELLER"), subject to the conditions and limitations set forth herein, warrants to the original consumer purchaser only that each Flashpaq product sold by SELLER (the "Product") through an authorized dealer will be free from defects in material and workmanship under normal operating conditions for one (1) year after the date of purchase. SELLER will repair or replace, at SELLER's option, any Product that is found to be defective in material or workmanship under normal operating conditions during the one-year period after the date of purchase by the original consumer purchaser.

#### **What Is Not Covered by This Warranty?**

This warranty does not apply to any of the following:

1. Loss, damage, repairs, or maintenance required as a result of accident, abuse, negligence, or misuse.

2. Loss, damage, repairs, or maintenance required as a result of any third-party tuning software.

3. Loss, damage, repairs, or maintenance required as a result of fire, water, hail, theft, earthquake, wind, ice, lightening, acts of god, accident, animals, corrosive atmosphere, or other external causes beyond the control of SELLER.

4. Any special, indirect, incidental, consequential, or punitive damages, including property damage, arising out of or related to the use or loss of use of the Product under this Limited Warranty.

5. Any Products purchased through auction websites.

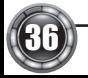

#### **Limitation of Liability**

The terms of this Limited Warranty constitute the entire agreement between the parties with respect to the Product. The original consumer purchaser's exclusive remedy shall be limited to the repair or replacement of the defective product.

EXCLUDING THE LIMITED WARRANTY PROVIDED ABOVE, SELLER, TO THE MAXIMUM EXTENT PERMITTED BY LAW, MAKES NO WARRANTIES, EXPRESSED OR IMPLIED, AND DISCLAIMS ALL WARRANTIES, DUEITES AND CONDITIONS, WHETHER EXPRESS, IMPLIED, OR STATUTORY, WITH RESPECT TO THE WORK, INCLUDING WITHOUT LIMITATION ANY IMPLIED WARRANTIES OF MERCHANTABILITY OR FITNESS FOR A PARTICULAR PURPOSE. ANY REMEDY IS LIMITED TO THE PURCHASE PRICE OF THE PRODUCT.

#### **How to Make a Warranty Claim**

Contact Powerteq Customer Service. BUYER will be required to submit proof of purchase from an authorized dealer within 5 days of the warranty claim.

THE INSTALLATION OF THIS PRODUCT INDICATES THAT THE BUYER HAS READ AND UNDERSTANDS THIS AGREEMENT AND ACCEPTS ITS TERMS AND CONDITIONS. IN THE EVENT THAT THE BUYER DOES NOT AGREE WITH THIS AGREEMENT, THE BUYER MAY PROMPTLY RETURN THIS PRODUCT, IN A NEW AND UNUSED CONDITION, WITH A DATED PROOF OF PURCHASE, TO THE PLACE OF PURCHASE WITHIN THIRTY (30) DAYS FROM DATE OF PURCHASE FOR A FULL REFUND.

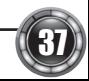

# **VEHICLE WARRANTY INFO**

#### **IMPORTANT INFORMATION ABOUT YOUR VEHICLE'S WARRANTY**

Many of our customers ask, "Will your product void my vehicle's manufacturer's warranty?" Powerteq is committed to providing quality products that are safe to use. Our products do not cause damage to a vehicle when used as intended in accordance with the User Manual and should not void your vehicle's manufacturer's warranty.

However, the reality is that many dealerships have been known to improperly void warranties on vehicles that use aftermarket products as a matter of policy. This applies in particular to those aftermarket products that produce horsepower, such as performance enhancement "chips," modified intake manifolds, or aftermarket exhaust systems, regardless of product brand.

Consumers of aftermarket products are protected by the Federal Magnusson-Moss Warranty Act. The Act provides that if something breaks on your vehicle and you take it in for warranty repair, the dealer must honor your warranty unless whatever modifications you have added to your vehicle actually caused the problem in question.

In order to understand your rights under the Federal Magnuson-Moss Warranty Act, Powerteq recommends that you contact qualified legal counsel.

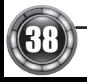

*NOTE: Superchips offers a 2 year Powertrain Warranty and Extended Protection for your Flashpaq. Please register your device at www. superchips.com to review all terms, conditions, and eligibility.*

39

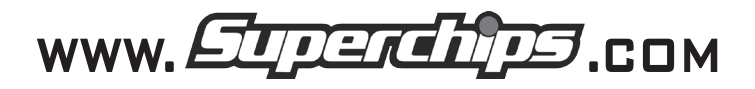

**1790 East Airport Blvd. | Sanford, FL 32773 | Ph: 407.585.7000**

SUPERCHIPS IS A RRAND OF

POWERTED